## **FIRST Register for AP Classroom:**

- 1. Follow the link to the AP Classroom page at myap.collegeboard.org
- 2. You should already have a username and password if you have taken AP classes in previous years or if you have registered for the SAT or PSAT in the past. If you do not yet have a username and password, you will need to create one first. Then sign in.
- 3. Click the yellow "Join a Course or Exam" button.

Join another course to get access to AP resources and assignments.

Enter the code for our course: **D46DZJ** 

4. You will be asked to confirm your course selection. You should be confirming AP 2D Design

## NEXT OPT IN of your AP Exam: (all students must do this by 11/1/2022)

1. Once logged in to AP Classroom, go to our course and select the yellow "Register for Exam" button.

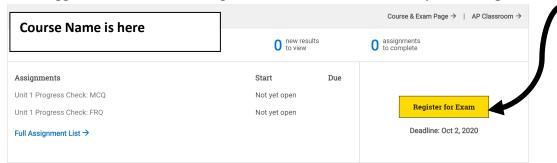

2. Click the "confirm registration" box and then hit "confirm". You do not have an option to not take the exam. It's a requirement to be in the course.

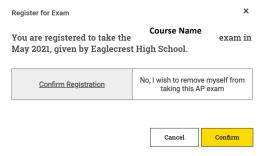

- 3. For any exams you plan to take, you must also register at this link https://docs.google.com/forms/d/e/1FAIpQLSe\_HMuqpjyjPtIAjBU28ZI-3BkZUJpAjfYy-qPW3t MgWLqQA/viewform?usp=sf link
- 4. Payment is due by **Thursday**, **December 1**, **2022**. AP Exams are \$100/exam. Students who qualify for financial assistance (IE Free/Reduced Lunch) must request financial assistance through the google survey found in step 3. If you have any other questions or concerns about AP Exam payments and fees, please contact Ms. Green in College & Career (<a href="mailto:mgreen17@cherrycreekschools.org">mgreen17@cherrycreekschools.org</a> or 720-886-1197).